# 考试任务生成

院系教学秘书使用账号密码登录系统,如下依次点击:可用应用→教务→考务管理→考试安

排,如下所示:

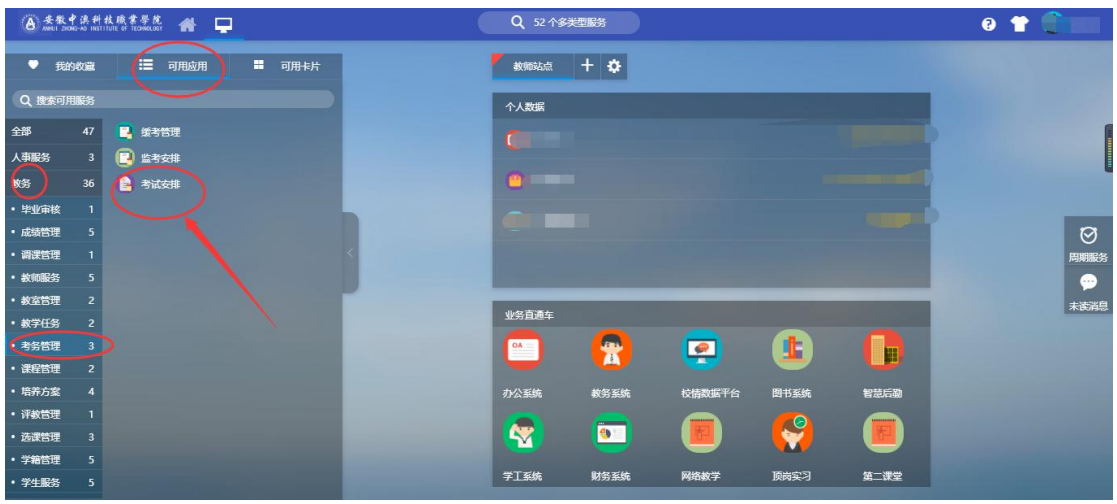

#### 1、点击"考试安排",如下所示:

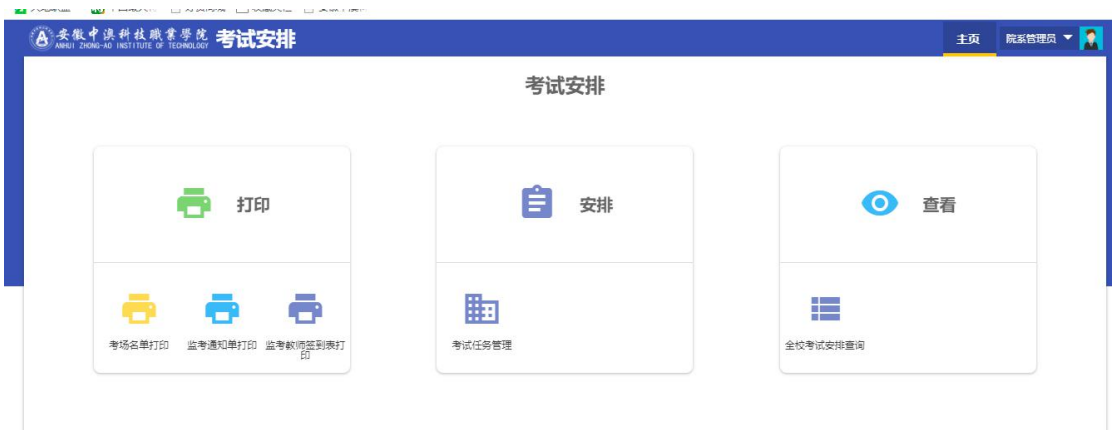

2、点击"考试任务管理"

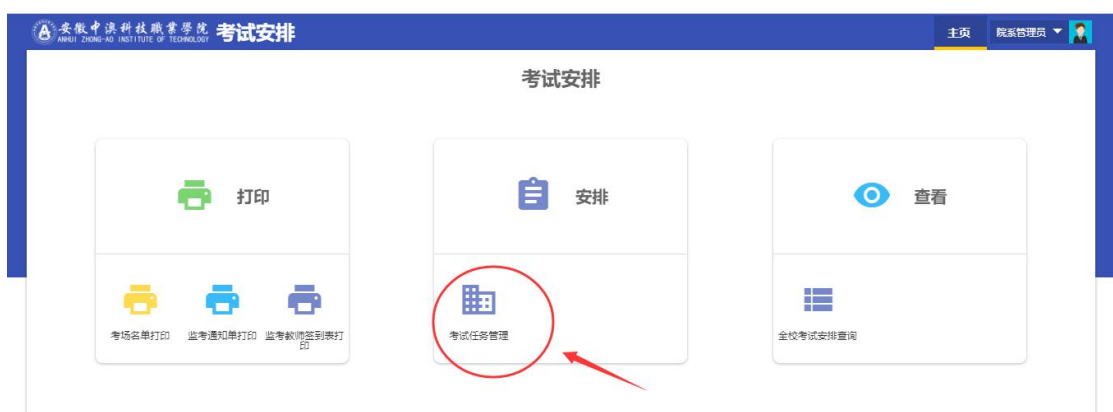

# 3、点击"生成任务"

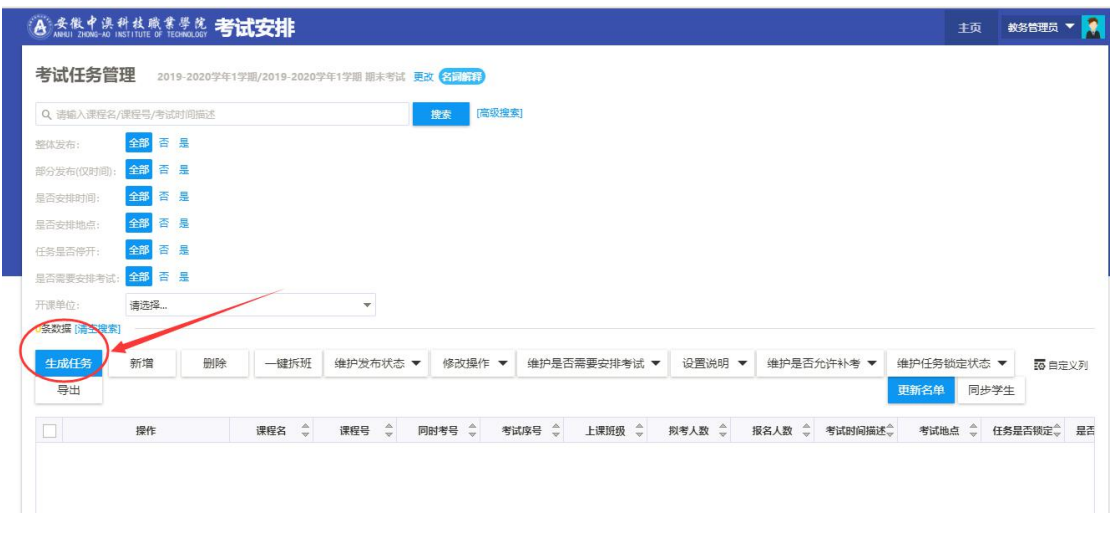

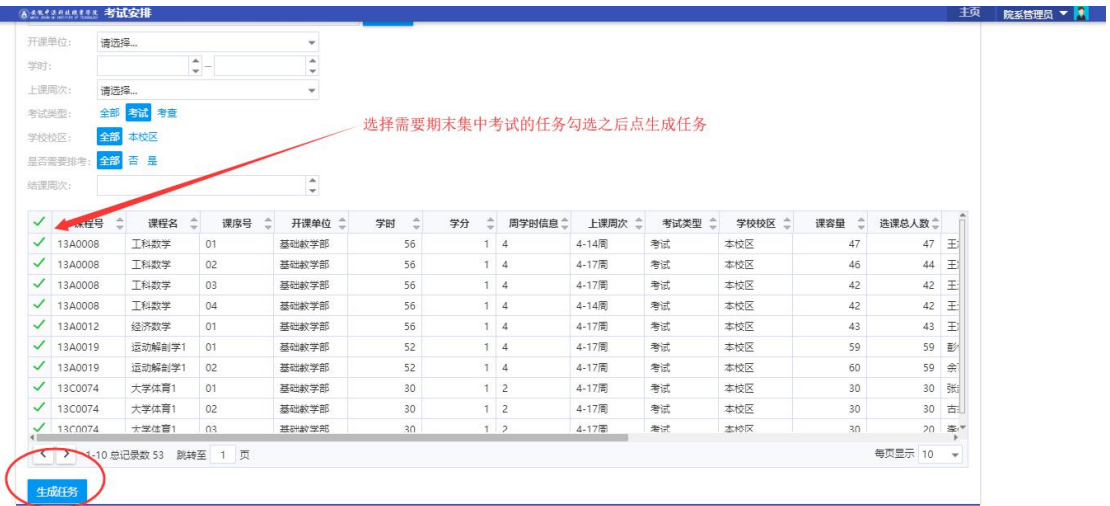

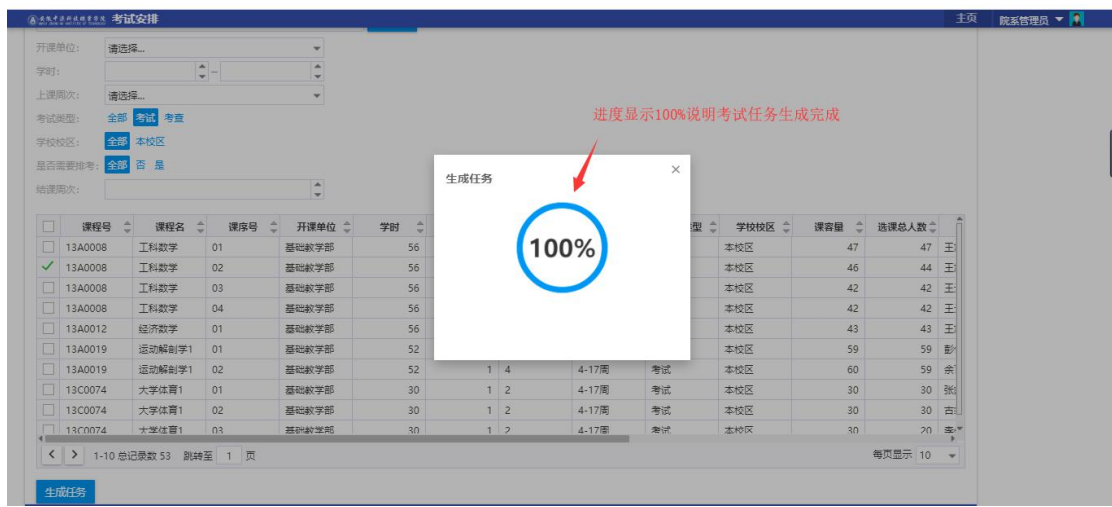

## 如考试任务生成错误,点"删除"按钮

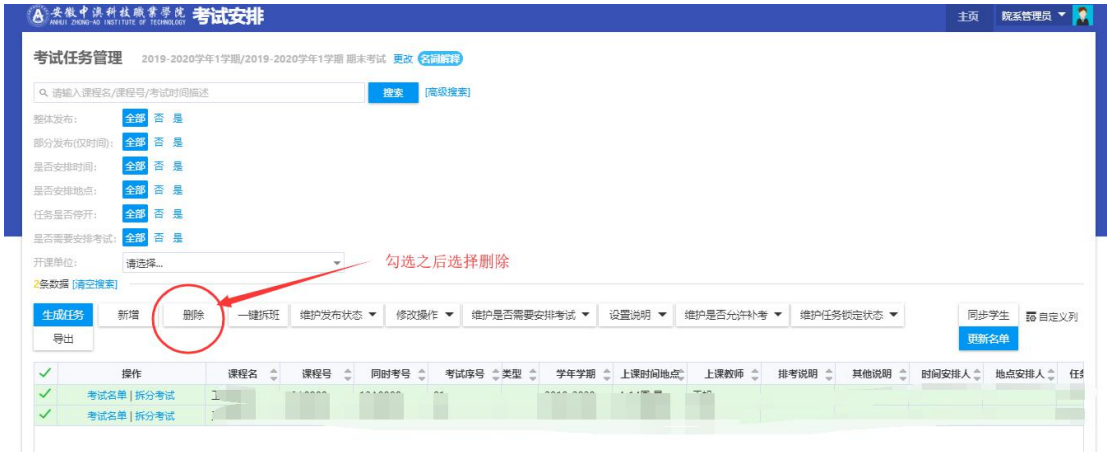

### 如需对排考添加说明,可以通过"设置说明"---"设置排考说明"或"设置其他说明"

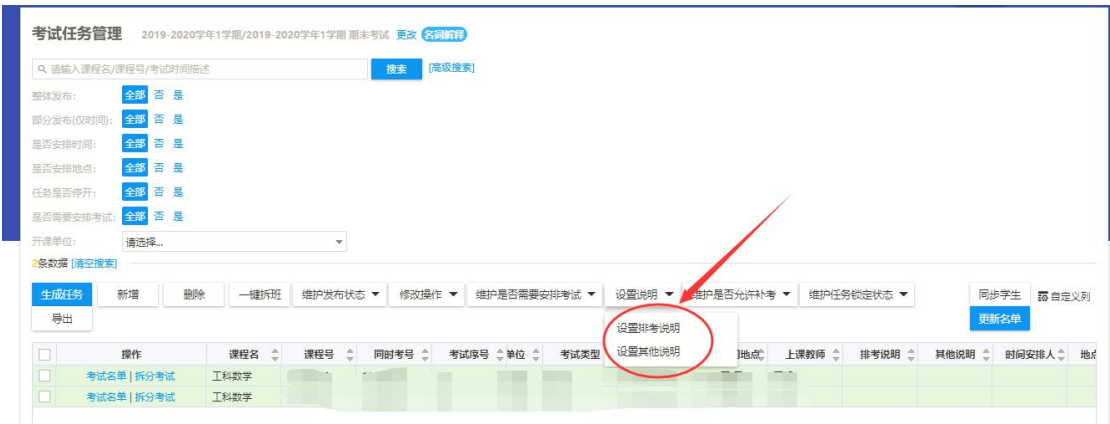